## **СТВОРЕННЯ ТРИВИМІРНИХ МОДЕЛЕЙ ДАНИХ І ЗБЕРІГАННЯ ЗАСОБАМИ ЛОГІЧНИХ ОПЕРАЦІЙ УСЕРЕДОВИЩІ КОМПАС-3D**

*Анотація. У статті розглянуто сутність тривимірного моделювання геометричних тіл засобами логічних операцій у середовищі КОМПАС-3D. Визначено, що моделювання технічних і фізичних явищ, просторових об'єктів на комп'ютері замінює реальний простір віртуальним і досліди, що проводилися раніше в окремих освітніх закладах, в природничо-наукових лабораторіях (складні, високовартісні й небезпечні досліди), просторові перетворення геометричних і технічних об'єктів, явища, недоступні для спостереження, моделюються і стають доступними.*

*Ключові слова: креслення, геометричні тіла, тривимірна модель, комп'ютерне моделювання, середовище КОМПАС-3D, логічні операції.*

*Abstract. In the article the essence of three-dimensional modeling of geometric bodies by means of logical operations in the environment of KOMPAS-3D is considered. It is determined that the simulation of technical and physical phenomena, spatial objects on a computer replaces real virtual space and experiments that were carried out earlier in separate educational institutions, in natural science laboratories (complex, expensive and dangerous experiments), spatial transformations of geometric and technical objects, phenomena that are not available for observation, are modeled and become available.*

*Keywords: drawing, geometric bodies, three-dimensional model, computer modeling, environment KOMPAS-3D, logical operations.*

**Постановка наукової проблеми.** У розробці комп'ютерних навчальних програм головними чинниками мають бути не кількість, а якість. Нині високоякісних навчаючих програм недостатньо, хоч і перелік розширюється. Значно ускладнює справу неопрацьованість психолого-педагогічних проблем комп'ютерного навчання. Виділяють три групи стрижневих проблем даної галузі. Перша група проблем пов'язана з теоретичними основами навчання. Ефективність програм багато в чому залежатиме від того, на якому теоретичному фундаменті вони будуються, які психолого-педагогічні ідеї реалізують. Другу групу складають проблеми створення обґрунтованої технології комп'ютерного навчання як системи засобів для реалізації навчальної діяльності і способів функціонування самої системи. Третю групу складають психолого-педагогічні проблеми проектування навчальних програм, за допомогою яких та або інша технологія навчання може бути застосована в реальному освітньому процесі [68].

**Короткий аналіз досліджень проблеми.** Низка дослідників відзначають значні можливості використання комп'ютера як інструменту моделювання. Моделювання технічних і фізичних явищ, просторових об'єктів на комп'ютері замінює реальний простір віртуальним і досліди, що проводилися раніше в окремих освітніх закладах, у природничо-наукових лабораторіях (складні, високовартісні й небезпечні досліди), просторові перетворення геометричних і технічних об'єктів; явища, недоступні для спостереження, моделюються і стають доступними [1; 5; 7; 8].

**Мета і завдання статті.** Визначити поняттєвий апарат та алгоритмічні приписи створення тривимірних моделей у середовищі програми КОМПАС-3D.

**Виклад основного матеріалу.** Процес створення твердотільної моделі у сучасних системах можна подати у вигляді такої схеми (рис. 1), що складається з трьох пропедевтичних моделей (інформаційна, даних, зберігання) та логічних операцій їхньої обробки для створення віртуальної моделі.

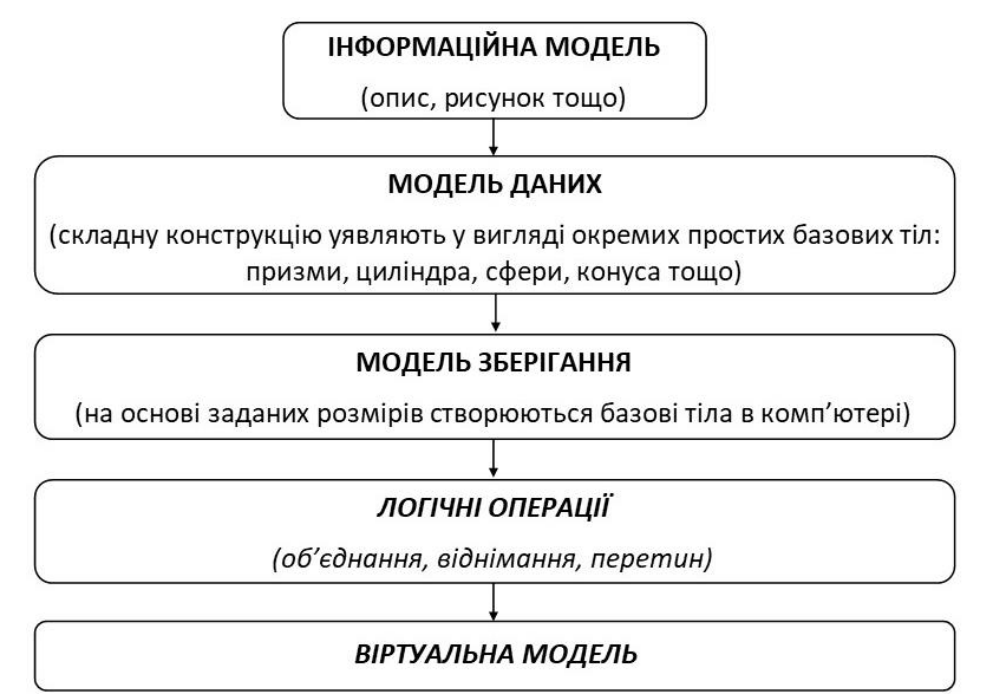

Рис. 1. Схема створення твердотільної моделі у сучасних системах

За цією схемою можна створити модель складної конструкції.

Формування об'ємних базових тіл у КОМПАС-3D здійснюється переміщенням у просторі плоского контуру. Наприклад, переміщення прямокутника у напрямі, перпендикулярному його площині, дозволить створити призму (рис. 2, а).

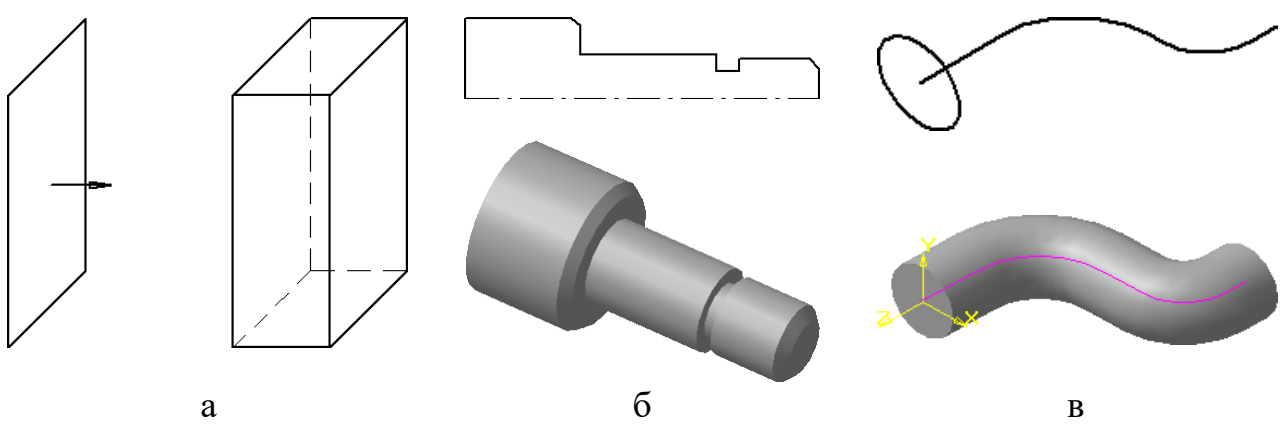

Рис. 2. Формування об'ємних базових тіл у КОМПАС-3D: а – призма; б – циліндр обертання; в – трубчаста поверхня

Для створення циліндра обертання можна скористатись переміщенням кола у напрямі нормалі, але при формуванні поверхні обертання складнішої форми раціонально попередньо зобразити контур за допомогою ламаної лінії і задати вісь обертання (рис. 2, б), а потім виконати поворот на 360˚.

Створення трубчастої поверхні здійснюється кінематичним переміщенням кола по напрямній лінії (рис. 2, в).

У КОМПАС-3D плоску фігуру, за допомогою якої формується тіло, прийнято називати **ескізом**, а спосіб переміщення – **операцією.** Ескіз розташовується в одній із стандартних площин проекцій на одній з плоских граней, що належать моделі, або на допоміжній площині, положення якої визначено користувачем.

Оскільки ескіз будується у площині, то для його побудови використовується середовище створення графічного документу, відповідно *інструментальна панель геометрії, редагування, параметризації* тощо**.** Він є набором геометричних примітивів (відрізків, дуг, сплайнів). Для створення ескізу можна скопіювати раніше створений фрагмент графічного документа.

Основними операціями моделювання є наступні:

 **операція витискування** – витискування плоского контуру (ескізу) в напрямі нормалі до цього контуру (див. рис. 2, а);

 **операція обертання** – обертання контуру навколо вісі (вісь виконується з типом лінії **Осьова**), що лежить у площині контуру(див. рис. 2, б);

 **кінематична операція** – переміщення контуру вздовж напрямної (див. рис. 2, в);

 **операція за перерізами** – побудова тривимірного об'єкта за кількома контурами (перерізами), площини яких паралельні (рис. 3).

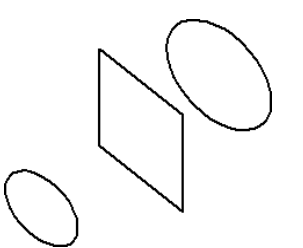

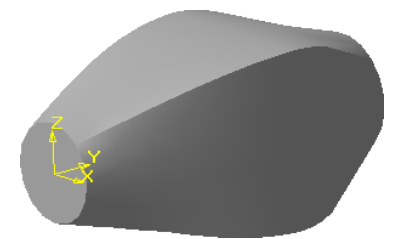

Рис. 3. Побудова у КОМПАС-3D тривимірного об'єкта за кількома контурами (перерізами), площини яких паралельні

Кожна операція має різні модифікації, що дозволяють розширити можливості конструювання моделі. Наприклад, у процесі витискування багатокутника можна додатково задати напрям і кут нахилу, і тоді замість призми одержати зрізану піраміду.

Крім того, якщо конструкція складна, то основних операцій для її створення буває недостатньо. Така конструкція одержується об'єднанням (додаванням) і відніманням додаткових об'ємів. Перед побудовою кожного додаткового об'єму створюється новий контур (ескіз). Прикладами додавання об'єму слугують виступи, ребра жорсткості, бобишки, а прикладами віднімання об'єму – отвори, вирізи, канавки, проточки тощо.

У процесі конструювання об'ємних моделей варто використовувати такі поняття: **грань** – гладка частина поверхні (плоска чи криволінійна); **ребро** – пряма чи крива лінія перетину двох сусідніх граней; **вершина** – точка перетину ребер; **тіло моделі** – частина простору, що обмежена гранями моделі (цій частині присвоюються властивості матеріалу, з якого згодом буде виготовлена деталь). За створеною моделлю можна визначити масо-інерційні характеристики і виконувати розрахунки на міцність, теплові розрахунки тощо.

Побудову нової моделі варто починати з аналізу інформаційної моделі і уявного поділу на окремі прості тіла (призму, циліндр, конус тощо). Потім визначається базове тіло, до якого будуть додаватися або відніматися інші елементи конструкції.

Починається створення моделі з базового тіла. Для входу в середовище тривимірного моделювання натискаємо *<Деталь>* . На екрані з'явиться вікно нової деталі. Діалогове вікно **«Дерево побудови»,** буде містити найменування деталі (за замовчанням **Деталь**)**,** три стандартні площини, значок, що символізує початок координат.

Починаємо побудову зі створення контуру (ескізу) базового тіла, для цього в дереві побудови обираємо елемент **Площина XY** (фронтальна площина) і клацанням миші вводимо умовне її зображення. Можна обрати іншу площину (**Площина ZX** (горизонтальна), **Площина ZY** (профільна)). Розташування площин співпадає з розташуванням стандартних, що прийняті в інженерній графіці, але розташування осей відрізняється від загальноприйнятих і обирається відповідно до розташування осей на екрані дисплею. Вибір не буде впливати на форму і розміри майбутньої моделі, від нього буде залежати лише орієнтація у просторі.

Площина на екрані відображається у вигляді прямокутного фантома зеленого кольору, що переміщується у просторі за допомогою **поля орієнтації**. По периметру і в центрі фантома розташовуються базові точки, які можна переміщувати в різні сторони, при цьому прямокутник буде збільшуватися або зменшуватися. Центральна точка визначає положення прямокутника, а інші його ширину й висоту (рис. 4).

Так як фантом лише символізує безмежну площину, то побудови можуть розташовуватися по екрану незалежно від розмірів прямокутника. Якщо умовне зображення заважає, то клацання миші в будь-якому місці робочого поля видалить фантом.

Ескіз зручно будувати, якщо обрана площина розташовується паралельно до екрану, тому для побудови у фронтальній площині доцільно обрати орієнтацію – *Спереду,* в горизонтальній – *Зверху*, в профільній – *Зліва.*

Після вибору площини та орієнтації для побудови контуру необхідно

натиснути кнопку на панелі керування *<Ескіз> ,* тоді система перейде в режим **створення і редагування ескізу.** Цей режим відповідає середовищу створення графічних документів, тому в лівій верхній частині екрану з'явиться інструментальна панель для **плоскої геометрії**.

Так як більшість моделей створюються витискуванням деякого контуру

(ескізу), то при формуванні контуру важливо дотримуватись таких **правил**:

1. 1.Контур розуміється як будь-який лінійний об'єкт або сукупність послідовно з'єднаних лінійних об'єктів (відрізків, дуг, сплайнів).

2. Контур завжди виконується одним типом лінії **Основна.** Вісь обертання виконується типом лінії **Осьова.**

3. Контур не має точок само перетину, перетину з іншим контуром або ліній накладення (рис. 5).

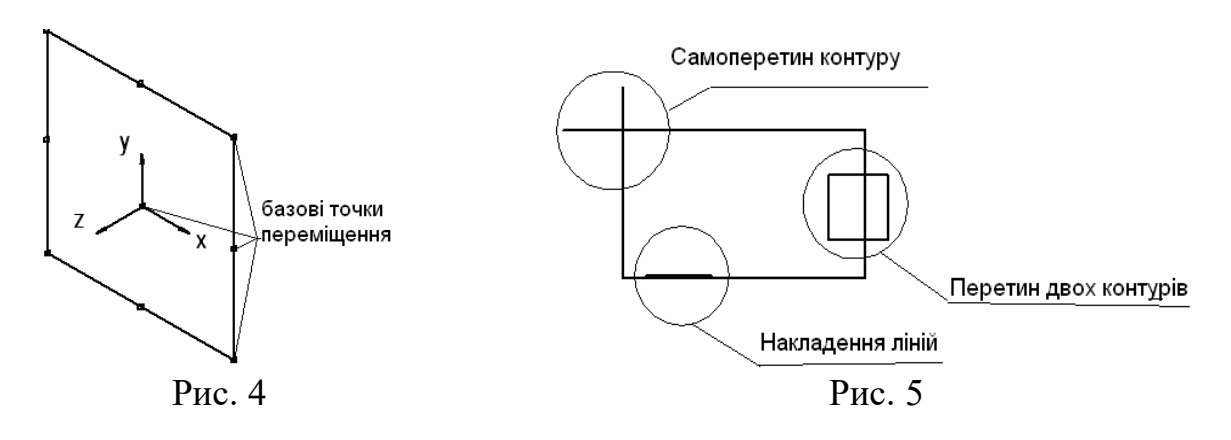

Найважче знайти накладення ліній, так як часто одна лінія знаходиться зверху іншої. Щоб видалити накладену лінію, можна за допомогою кнопки вирізати контур, а потім поновити зображення  $\alpha$  і виявлену залишкову лінію видалити, після чого за допомогою кнопки <*Вставити з буфера*> повернути видалений раніше контур.

4. При виконанні суцільного тіла за допомогою операції витискування контур має бути замкненим, інакше комп'ютер створить тонкостінну оболонку (рис. 6).

5. Ескіз базової деталі може містити один або кілька контурів. Якщо контур один, то він може бути незамкнутим, якщо кілька – то всі вони мають бути замкненими. Причому один контур зовнішній, а всі інші вкладаються в нього (рис. 7).

6. Допускається лише один рівень вкладення.

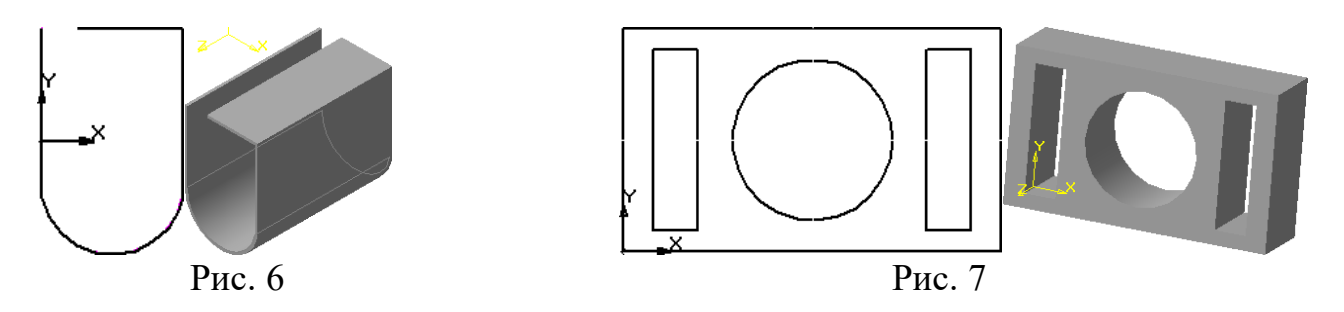

**Висновки.** Комп'ютерне моделювання тривимірних моделей надає можливості їхнього використання в проектній діяльності як для побудови креслень, так і для виконання різноманітних розрахунках на міцність, теплостійкість, довговічність тощо. За допомогою комп'ютера значно скорочуються витрати часу на виготовлення конструкторської документації і поліпшується якість її виготовлення, точність розрахунків За допомогою комп'ютерного моделювання можна створювати різноманітні складні моделі як за формою, так і за розмірами. Саме моделювання геометричних об'єктів є важливим процесом просторового уявлення і усвідомлення задуму конструктора, наступним кроком проектної діяльності якого є створення робочих креслень деталей, конструкторської, нормативно-довідкової та технологічної документації тощо. Значною перевагою комп'ютерного моделювання є створення баз даних про геометричні об'єкти, їхнє збереження та поширення для можливого застосування у сучасних системах автоматизованого проектування.

## **Список використаних джерел:**

1. Гуревич Р. С. Алгоритмізація пізнавальної діяльності студентів під час навчання нарисної геометрії і креслення у ВНЗ / Р. С. Гуревич, В. С. Гаркушевський, С. Д. Цвілик // Науковий часопис Національного педагогічного університету ім. М.П. Драгоманова. – Серія 5 : Педагогічні науки : реалії та перспективи. – 2017. – Вип. 95.

2. Михайленко B. C. Інженерна та комп'ютерна графіка : підручник для ВНЗ / [В. С. Михайленко, В. М. Найдиш, А. М. Підкоритов, І. А. Скидан]. – К. : Вища школа, 2001. – 346 с.

3. Соловов А. В. Проектирование компьютерных систем учебного назначения : [учебное пособие] / А. В. Соловов. – Самара : СГАУ, 1995. – 138 с.

4. Сторчак Н. А. Моделирование трехмерных объектов в среде КОМПАС-3D : [учебное пособие] / Н. А. Сторчак, В. И. Гегучадзе, А. В. Синьков. – Волгоград: ВГТУ, 2006. – 216 с.

5. Цвілик С. Д. Організація проектної діяльності майбутніх учителів трудового навчання та технологій засобами хмарних сервісів / С. Д. Цвілик, В. С. Гаркушевський, І. В. Шимкова // Сучасні інформаційні технології та інноваційні методики в підготовці фахівців : методологія, теорія, досвід, проблеми: зб. наук. праць. – Вінниця : ТОВ «Планер», 2018. – Вип. 50. – С. 410-414.

6. Гаркушевський В. С. Наступність у змісті природничо-математичної та спеціальної підготовки у ВНЗ педагогічного профілю / В. С. Гаркушевський, С. Д. Цвілик // Інформаційно-комунікаційні технології в сучасній освіті : досвід, проблеми, перспективи: зб. наук. праць. – Львів, 2006. – С. 523-527.

7. Цвілик С. Д. Комплексне методичне забезпечення як фактор реалізації наступності у проведенні самостійної роботи / С. Д. Цвілик, Н. І. Романюк // Актуальні проблеми трудової і професійної підготовки молоді : зб. наук. праць. – Вінниця, 2003. – Вип. 9. – С. 121-123.

8. Цвілик С. Д. Рейтингова система оцінювання якості засвоєння студентами графічних дисциплін / С. Д. Цвілик // Трудова підготовка в закладах освіти. – 2006. –  $N_2$  3. – С. 50-53.